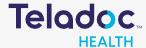

## How to Register an Account

Step 1. Download the Teladoc mobile app www.teladoc.com.

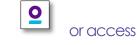

Step 2. Click 'Get Started Now' or 'Log in/Register'.

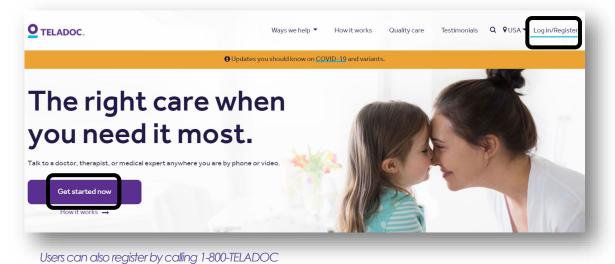

Step 3. Click on 'Get Started'.

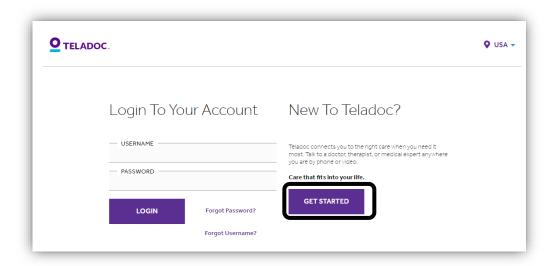

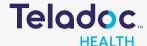

## How to Register an Account

Step 4. Fill in the basic demographic information. (Please use LEGAL first name.)

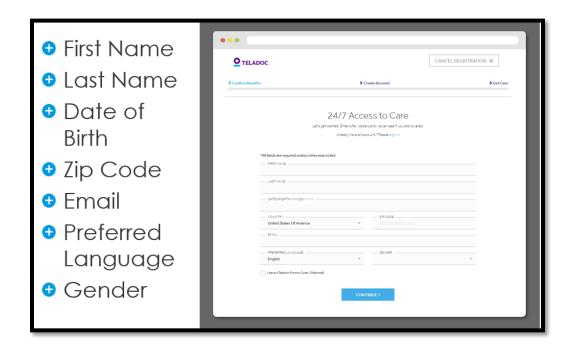

Step 5. Select the bubble where the name reflects the benefits provider supplying Teladoc.

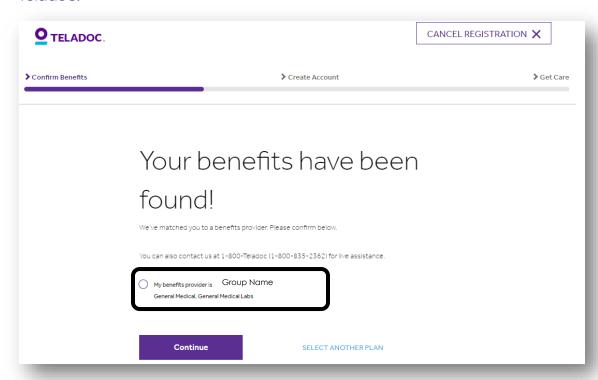

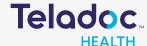

## How to Register an Account

Step 6. Create a username and password. Answer security questions and your registration is complete!

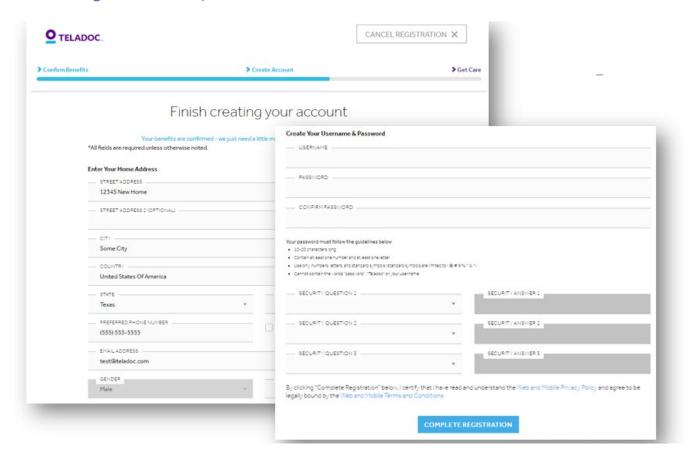